## **B** 型超声实验内容

一、 必做内容:

(一)观察超声图像的混响伪影

1. 打开电源,屏幕上出现扇形光栅,调节亮度、对比度及深度补偿选钮使 灰度适宜,预热 5 分钟后开始实验;

2. 选择 3 MHz 的探头, 在超声探头上涂抹耦合剂, 耦合剂厚度 2-3 mm, 并 把耦合剂摊平,即可在光屏上观察到多条(有时多组)平行的亮带,此即超声图 像的混响伪影。

(二)观察超声图像的镜面伪影

1.用一次性乳胶手套自制模型。先把中指充满水,再用细线系牢固,使之 不会漏水;再把手套其余部分也充满水,使中指在手掌内部,形成一个囊状结构。 把手套模型放在大的塑料烧杯中。

2. 在超声探头上涂抹适量耦合剂后放在手套模型的表面上,在光屏上观察 模型内中指的图像,在表面上缓慢移动或旋转探头,找到镜面伪影的图像,分析 镜面伪影产生的原因。

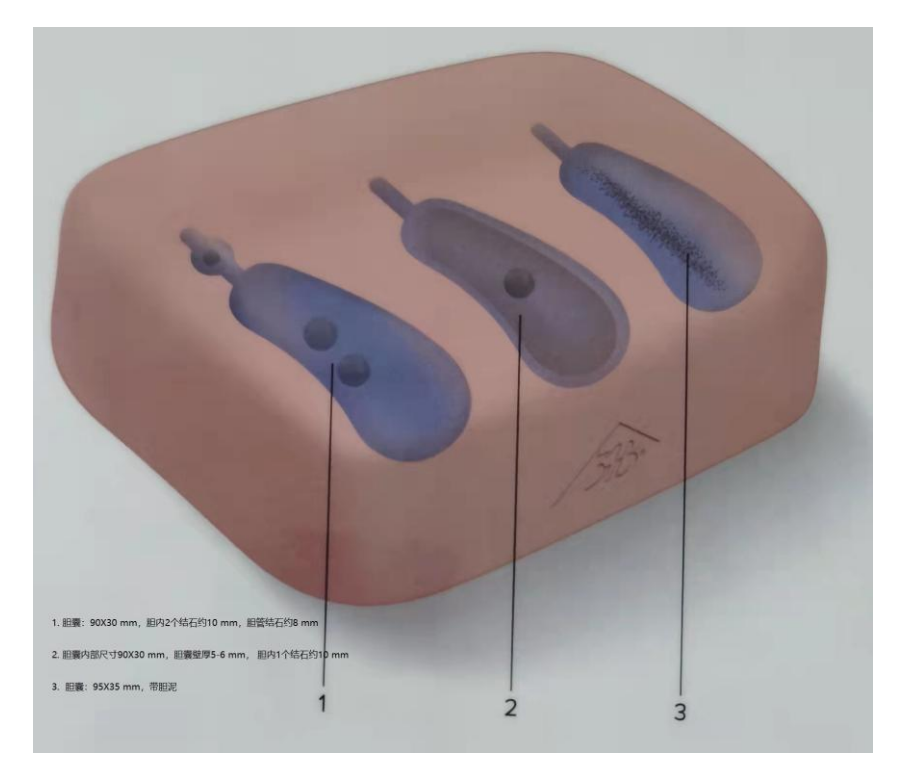

(三)观察胆囊模型的断面图像,并测量其长径和短径

有三个胆囊模型: 1. 胆囊: 90×30 mm; 胆内有两个石头, 约 10 mm; 胆管

一个石头,约 8 mm。2. 胆囊: 90×30 mm (内部尺寸): 胆囊壁厚 5-6 mm; 胆内 有一个石头,约 10 mm。3. 胆囊: 95×35 mm, 带胆泥。

1. 选择 3 MHz 的探头,在超声探头上均匀涂抹适量耦合剂后放在胆囊模型 1 或者 2 或者 3 的不同位置,在表面上缓慢移动或旋转探头,同时观察荧光屏上出 现的"胆囊"的不同断面的图像;

3. 移动探头, 当确认看到"胆囊"长径所在断面时, 按下冻结键, 此时荧 光屏上的图像静止,观察"胆囊"的形态与结构。按测量键,屏幕跳出符号"+", 转动轨迹球使"+"号至"胆囊"长径的一端, 按确认键, 再转动轨迹球使"+" 号至"胆囊"长径的另一端,此时光屏上显示"胆囊"长径的大小;同理测量"胆 囊"的短径,并记录。记录完毕时,解除冻结。

(四)观察超声图像的声影

观察胆囊模型 1 或者 2, 找到胆结石及其声影, 分析声影产生的原因。

(五)观察人体内脏器官图像

1.在人体上腹部表面均匀涂抹适量耦合剂,把超声探头竖直放在胸剑突下, 观察肝左叶胸剑突下纵断面图像,确认图像后按下冻结键测量其厚度;

2. 观察肾脏的断面图像;测量肾脏的长和宽;

3. 观察彩色多普勒血管图像(如颈动脉)。

## 二、选做内容:

1.观察下腔静脉的图像;

2. 把超声探头移至右上腹观察肝右叶各个不同断面图像,找到肝门静脉所 在图像后,按下冻结键测量其宽度。